## **Adressen von en Angehörigen in Florix© eintrag eintragen**

Personen, welche einer Verwandtschaftsbeziehung oder ähnlichem Unterliegen können in Florix<sup>©</sup> wie folgt beschrieben eingetragen werden.

Die Eltern / Erziehungsberechtigten der Angehörigen der Jugend- bzw. Kinderfeuerwehren müssen **hier eingetragen werden.**

Dieses Dokument soll Hilfe zum Erstellen der Einträge sein.

## 1. Vorhandene Daten anzeigen

 $\overline{\phantom{a}}$ 

Von der Personen-Start-Seite Seite auf den Reiter **Adressen** wechseln.

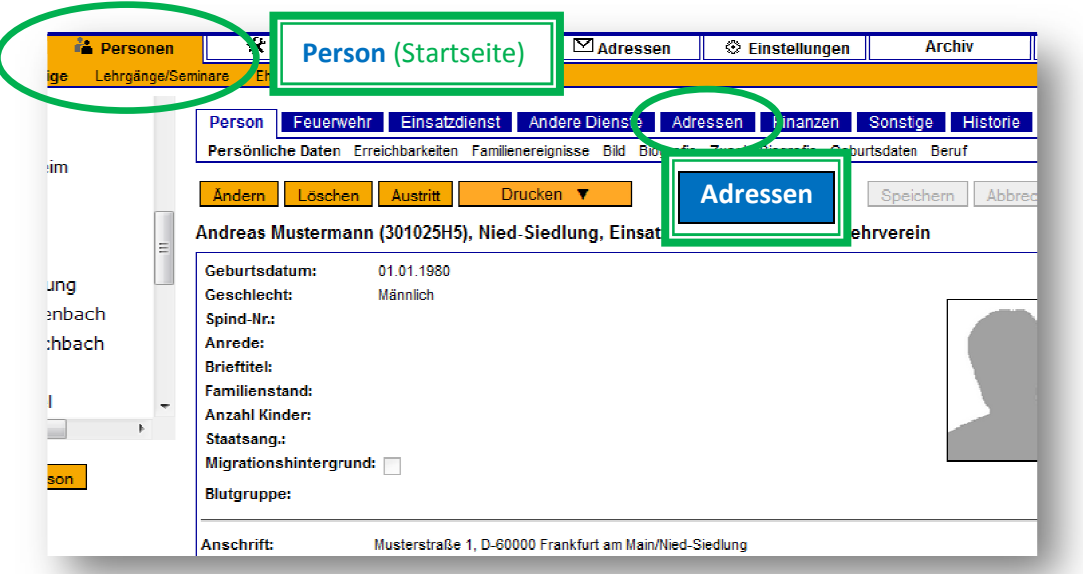

Es können sowohl Adressen der Angehörigen, als auch des Arbeitgebers eingetragen werden.

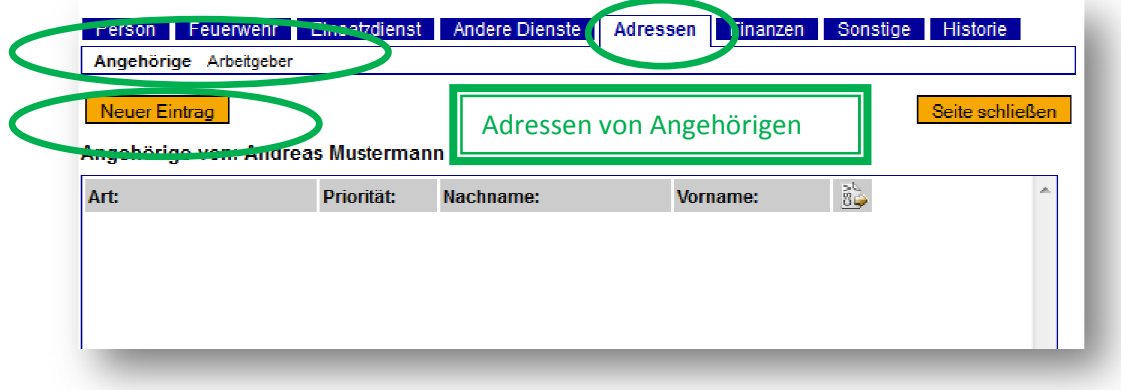

## 2. Neue Kontakte unter "Angehörige" eintragen

a) Auf die Schaltfläche <mark>| Neuer Eintrag |</mark> klicken. Es öffnet sich im unteren Teil ein neuer Bereich:

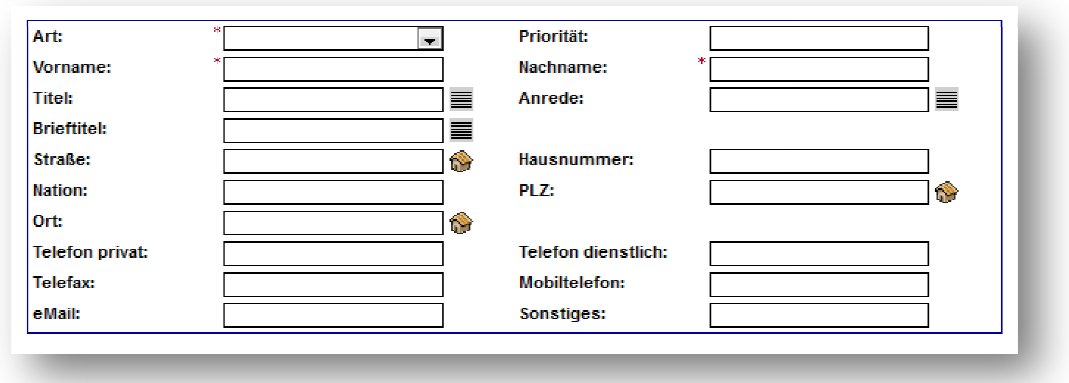

b) Hier dann folgende Eintragungen vornehmen:

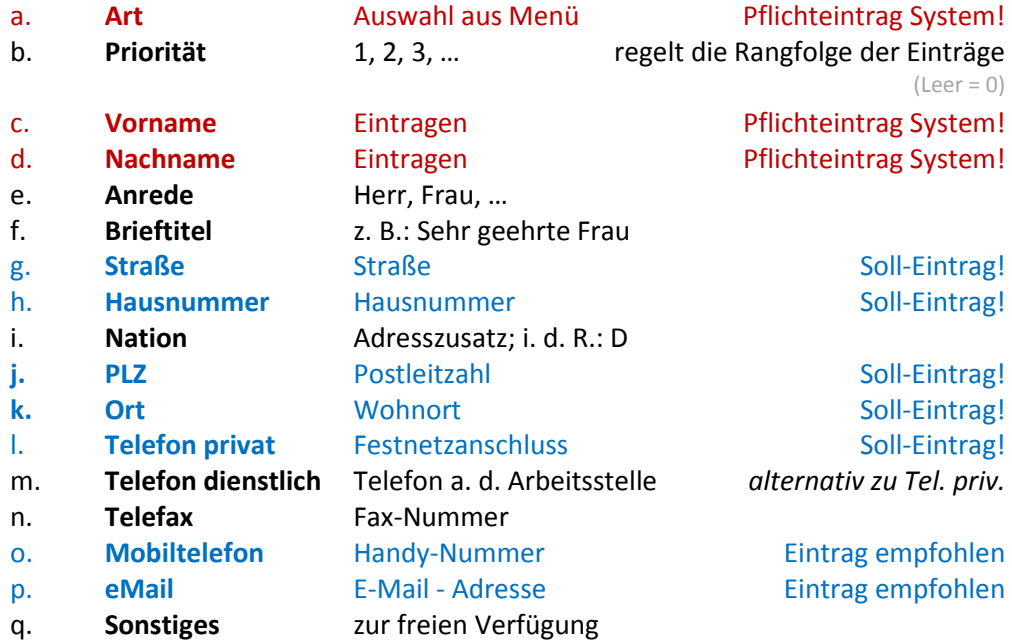

Der fertige Eintrag sieht dann z. B. wie folgt aus:

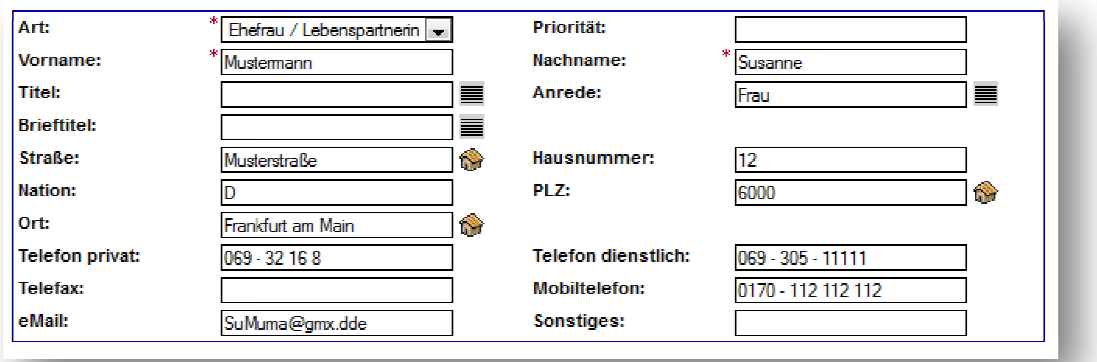

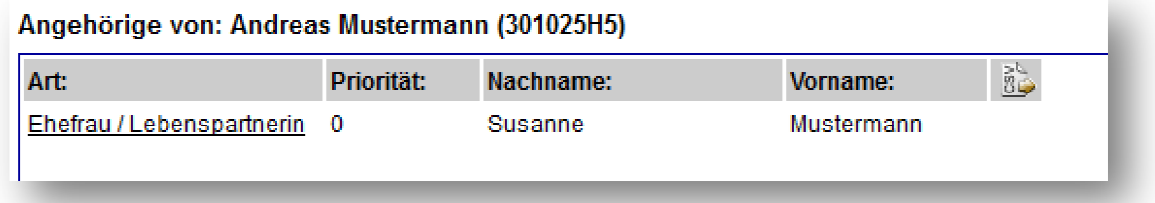

## Hinweise zur Art der Einträge:

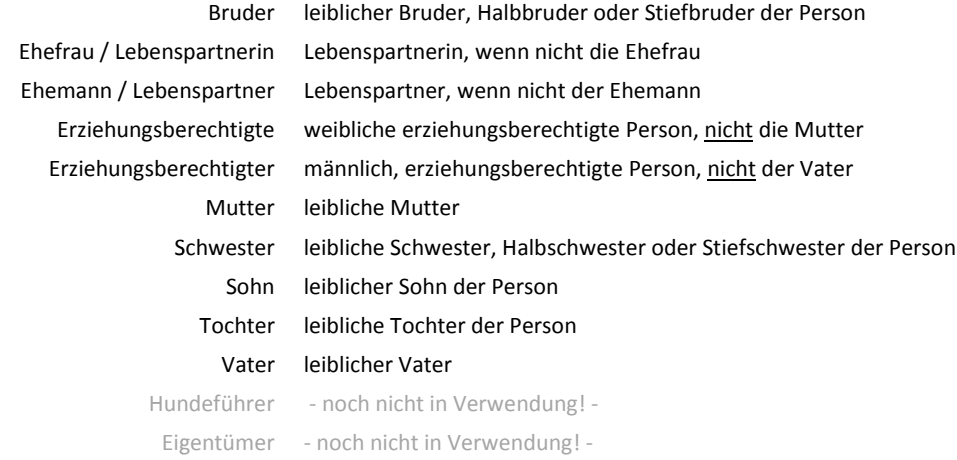